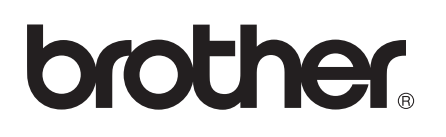

# *Manual de Instruções*

*Função USB* • Transferindo padrões de bordado para a máquina • Atualização fácil da sua máquina

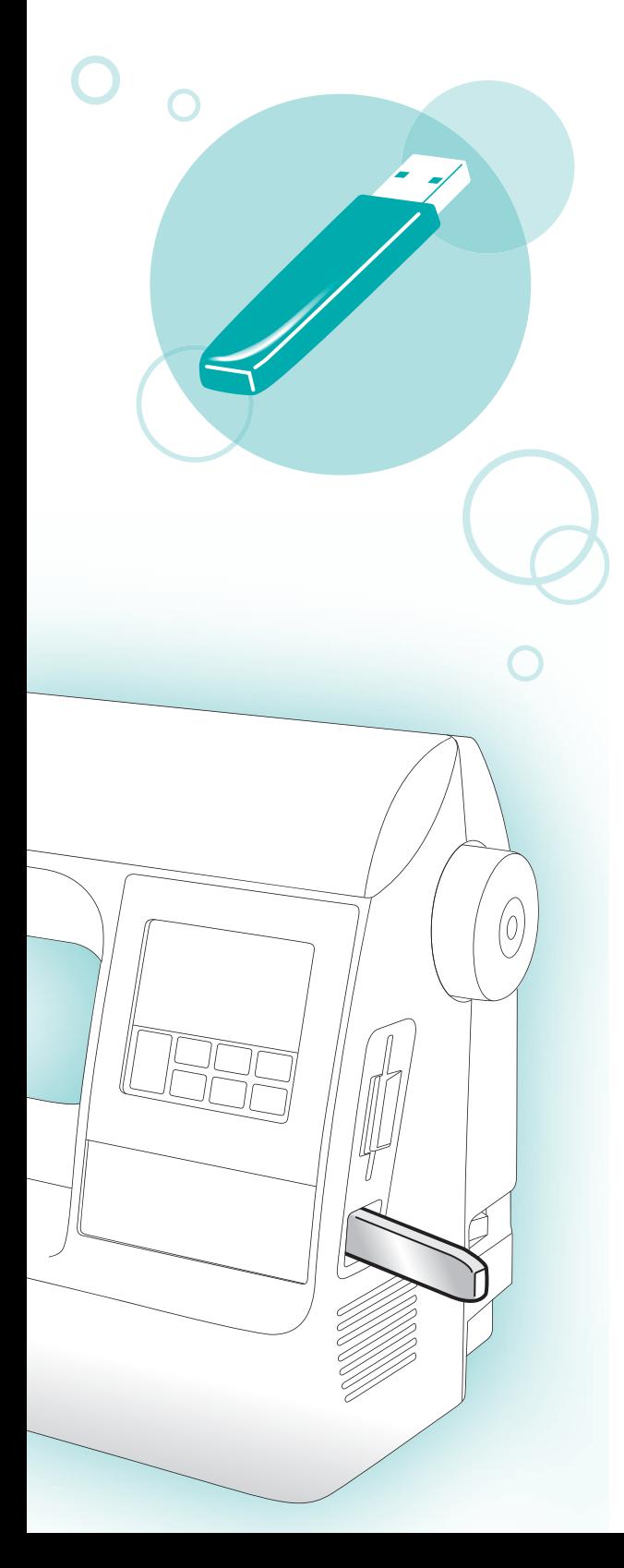

# **Introdução**

Este manual fornece descrições sobre transferência de padrões de bordado de uma mídia USB para a máquina. Para detalhes sobre outras funções e operações da máquina, veja o Manual de Operações.

# **Utilizando a Função Memória**

## **Precauções sobre dados de bordado**

Observe as precauções a seguir ao utilizar os dados de bordado que não foram criados e salvos nesta máquina.

# **CUIDADO**

**Ao utilizar dados de bordado diferente do nosso padrão original, a linha ou a agulha poderá quebrar quando costurar com uma densidade de ponto muito fina ou costurar três ou mais pontos sobrepostos. Neste caso, use um dos nossos sistemas de design de dados originais para editar os dados de bordado.** 

#### **Tipos de Dados de Bordado que Podem ser Usados**

• Somente os arquivos de dados de bordado .pes e .dst podem ser usados nesta máquina. Usar dados que não foram salvos com os nossos sistemas de design de dados ou máquinas de costura pode causar um mau funcionamento da máquina de bordado.

#### **Tipos de Mídia USB que Podem ser Usados**

Dados de bordado de qualquer tamanho podem ser recuperados de uma unidade USB flash (USB flash memory).

# *X* Nota

- Pode ser conectada somente uma unidade USB flash (USB flash memory) à porta USB desta máquina.
- z Algumas mídias USB podem não ser compatíveis com esta máquina. Visite nosso site da web para detalhes.
- Quando você utilizar mídia USB equipada com um indicador de acesso, este começará a piscar após a mídia ser inserida no seu computador ou na máquina e pode levar cerca de 5 a 6 segundos para a mídia ser reconhecida. (O tempo será diferente dependendo da mídia USB.)
- z Para informações adicionais, veja o manual de instruções fornecido com a mídia USB que você adquiriu.

# **Lembrete**

- Podem ser usados caracteres e números nos nomes dos arquivos. Além disso, se o nome do arquivo possuir até 8 caracteres, o nome inteiro do arquivo aparecerá na tela. Por outro lado, se o nome do arquivo possuir mais de 8 caracteres, somente os 6 primeiros caracteres seguidos por "~" e um número aparecerão como nome do arquivo.
- z Somente os nomes de arquivo .dst são visualizados.

#### **Precauções na Utilização do Computador para Criar e Salvar Dados**

- Se o nome do arquivo de dados de bordado não puder ser identificado, por exemplo, devido ao nome conter caracteres especiais, o arquivo poderá não ser visualizado. Se isto ocorrer, mude o nome do arquivo. Recomendamos o uso das 26 letras do alfabeto (maiúsculas e minúsculas), os números de 0 a 9, "-" e "\_".
- Todos os desenhos devem ter um campo de desenho com tamanho de até 18 cm (A) x 13 cm (L) (aproximadamente 7 polegadas (A) x 5 polegadas (L)). Se o padrão selecionado não se encaixar no campo de desenho de 18 cm (A) x 13 cm (L) (aproximadamente 7 polegadas (A) x 5 polegadas (L)), exceto se ele estiver girado em 90°, aparecerá uma mensagem perguntando se deseja girar o padrão em 90°.
- Arquivos .pes salvos com o número de pontos, número de cores e o número de combinações de padrões que excedem o limite especificado não podem ser visualizados. Use um dos nossos sistemas de design de dados originais para editar o padrão de bordado para que ele fique dentro das especificações requeridas.
- Mesmo que a unidade de bordado não esteja instalada na máquina, os dados de bordados serão reconhecidos.
- Salve os padrões no diretório raiz da mídia USB. Se o dado de bordado for salvo em uma pasta da mídia USB, este dado de bordado não poderá ser acessado novamente pela máquina.

#### ■ **Dados de Bordado Tajima (.dst)**

• Quando um arquivo .dst é importado, a única forma de você visualizar o desenho é através da seleção do padrão (nome do arquivo).

Depois pressione  $\boxed{f}$  para visualizar o desenho na tela.

## **Transferindo os padrões de bordado do computador para a máquina**

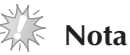

- Somente uma unidade USB flash (USB flash memory) pode ser conectada à porta USB desta máquina.
- $\bullet$  Um padrão de bordado pode ser transferido para a máquina de uma mídia USB que contiver dados que não ultrapasse 200 padrões de bordado.
- z Os padrões de bordado não podem ser transferidos para a máquina se a mídia USB contém dados que ultrapassem 200 padrões de bordado. Neste caso, reduza o número de desenhos salvos na mídia USB.
- z Além disso, se o desenho de bordado contiver muitas cores (este número pode variar de acordo com o próprio desenho ), não será possível transferir um padrão de bordado para a máquina, mesmo que haja menos de 200 padrões de bordado salvos na mídia USB.

Neste caso, reduza o número de desenhos salvos na mídia USB.

● Salve os padrões no diretório raiz da mídia USB. Se o dado do bordado for salvo em uma pasta da mídia USB, este dado de bordado não poderá ser recuperado pela máquina.

#### **Insira a mídia USB na porta USB do computador.**

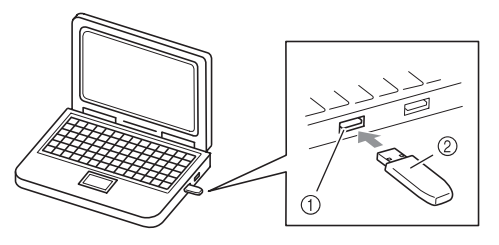

- a Porta USB do computador
- $\odot$ Mídia USB

0

2 **O ícone "Disco Removível" aparece em "Computador (Meu computador)" no computador.** 

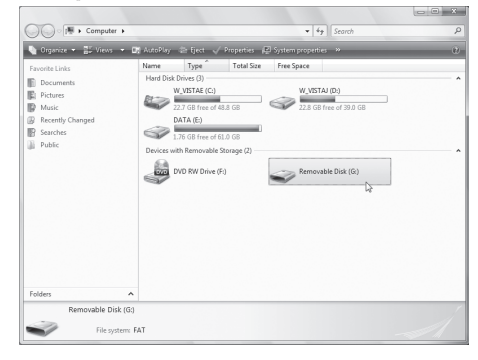

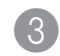

**Copie o dado do padrão no "Disco Removível".** 

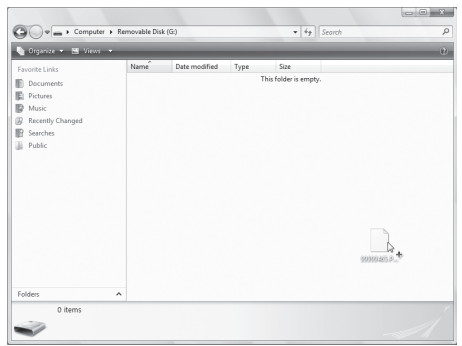

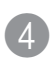

**Remova com segurança a mídia USB da porta USB do computador.** 

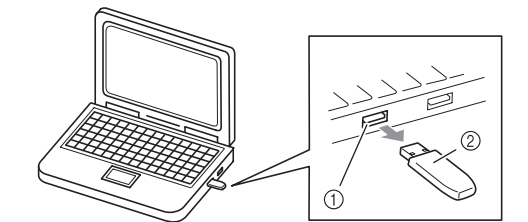

- a Porta USB do computador
- $^{\circledR}$ Mídia USB

## **CUIDADO**

**Antes de desconectar a mídia USB, clique no ícone "Unplug or Eject Hardware" (Desconecte ou Ejete o Hardware), na barra de tarefas do Windows® 2000 ou no ícone "Safely Remove Hardware" (Remover Hardware com Segurança) na barra de tarefas do Windows® XP/ Windows Vista®.** 

**Depois, quando o disco removível for removido com segurança, desconecte a mídia USB do computador.** 

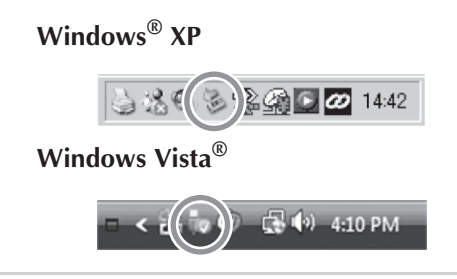

5 **Insira a mídia USB na porta USB da máquina.** 

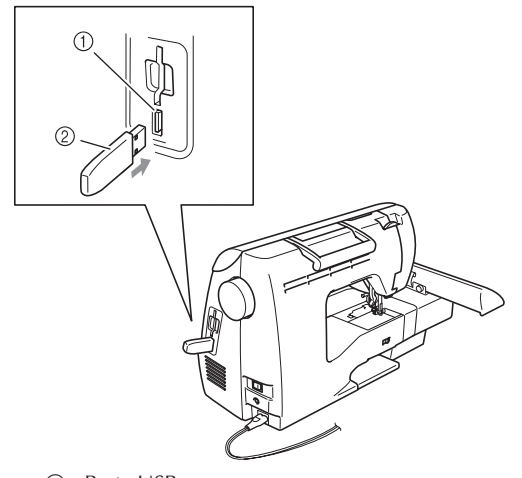

**1** Porta USB (para uma unidade USB flash (USB flash memory))

2 Mídia USB

6 Pressione  $\leftarrow$ 

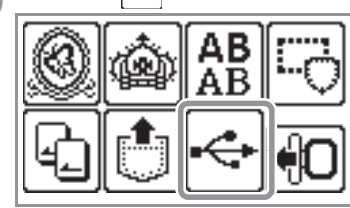

� Os padrões salvos serão visualizados.

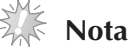

Se a mensagem "Reduce the number of patterns." (Reduza o número de padrões) aparecer, a mídia USB pode estar com mais de 200 padrões de bordado ou o desenho do bordado pode estar com muitas cores (embora tenha menos de 200 padrões). Neste caso, desconecte a mídia USB da máquina, reconecte-a no computador e depois apague alguns desenhos neste momento da mídia USB. Feche a mensagem de erro da máquina e depois repita os procedimentos iniciando a partir do passo 5. �

**Lembrete**

7

- � Os nomes de arquivo dos padrões aparecem em ordem alfabética.
- � Somente os nomes dos arquivos .dst são exibidos.

#### **Selecione o padrão que deseja recuperar.**

Mude as telas usando  $\lceil \zeta \rceil$  (tecla para a página anterior) ou  $\sqrt{ }$  (tecla para a página seguinte)

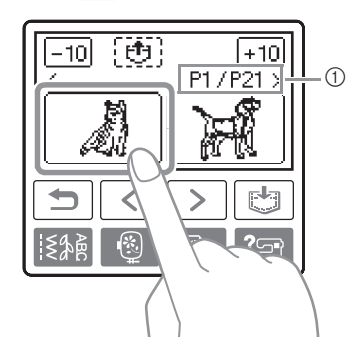

- a Número da página atual em exibição em relação ao número total de páginas.
- Quando  $\boxed{-10}$  /  $\boxed{+10}$  é pressionado, o visor do padrão move-se para frente ou para trás em passos de 10 desenhos.
- ▶ O padrão selecionado é mostrado com iluminação reversa.

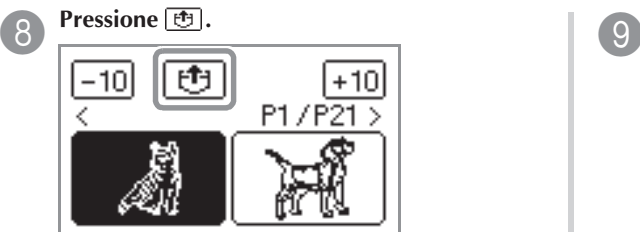

- $\triangleright$  O padrão salvo será recuperado.
- X Aparecerá a tela de bordado e você poderá bordar o padrão recuperado.

**Ajuste o padrão conforme o desejado e depois inicie o bordado.** 

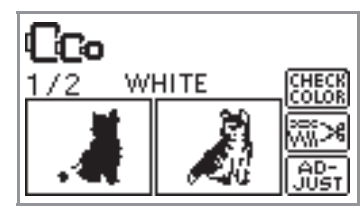

### **Mensagens de erro**

### **Lembrete**

● Este manual descreve as mensagens de erro relacionadas à conexão USB. Para obter detalhes sobre as outras mensagens de erro, veja o Manual de Operação.

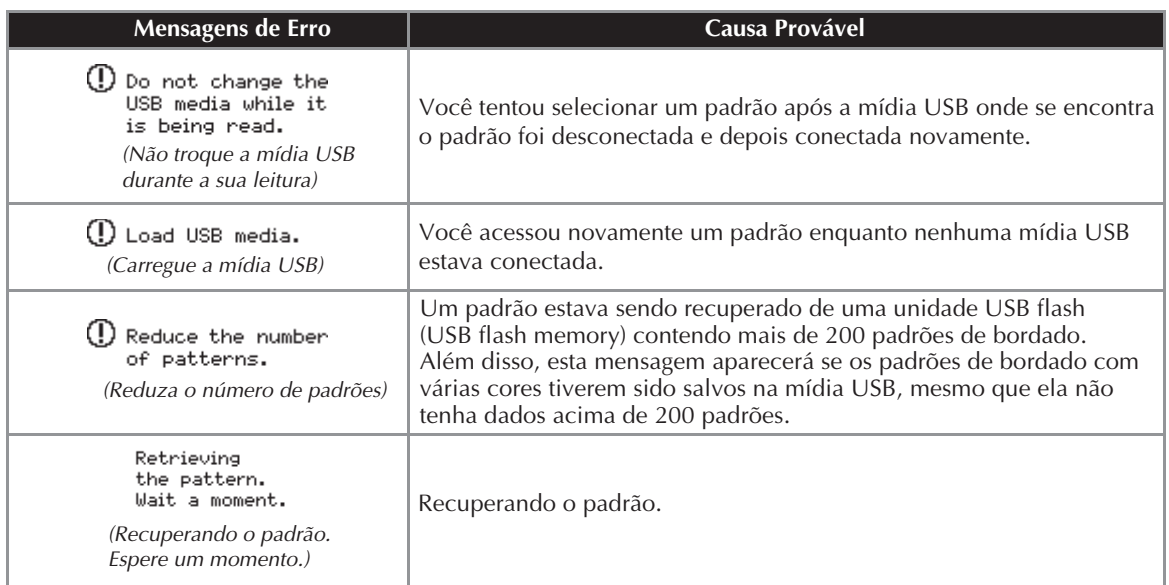

# **Atualizando o Software da Sua Máquina Usando a Mídia USB**

Você pode usar a mídia USB e o computador para baixar as atualizações de softwares para a sua máquina. Quando um programa de atualização estiver disponível no nosso site "http://solutions.brother.com", carregue o(s) arquivo(s) seguindo as instruções da web e os passos listados a seguir.

- **Nota**  $=$
- z Quando usar a mídia USB para atualizar o software, verifique se somente o arquivo de atualização está salvo na mídia USB que está sendo usado antes de iniciar a atualização.
- O arquivo de atualização pode ser acessado de uma unidade USB flash (USB flash memory) de qualquer tamanho.

### **Lembrete**

● Quando o software da máquina é atualizado, as combinações de caracteres e pontos decorativos salvos são apagadas. Entretanto, os padrões de bordado salvos não serão apagados.

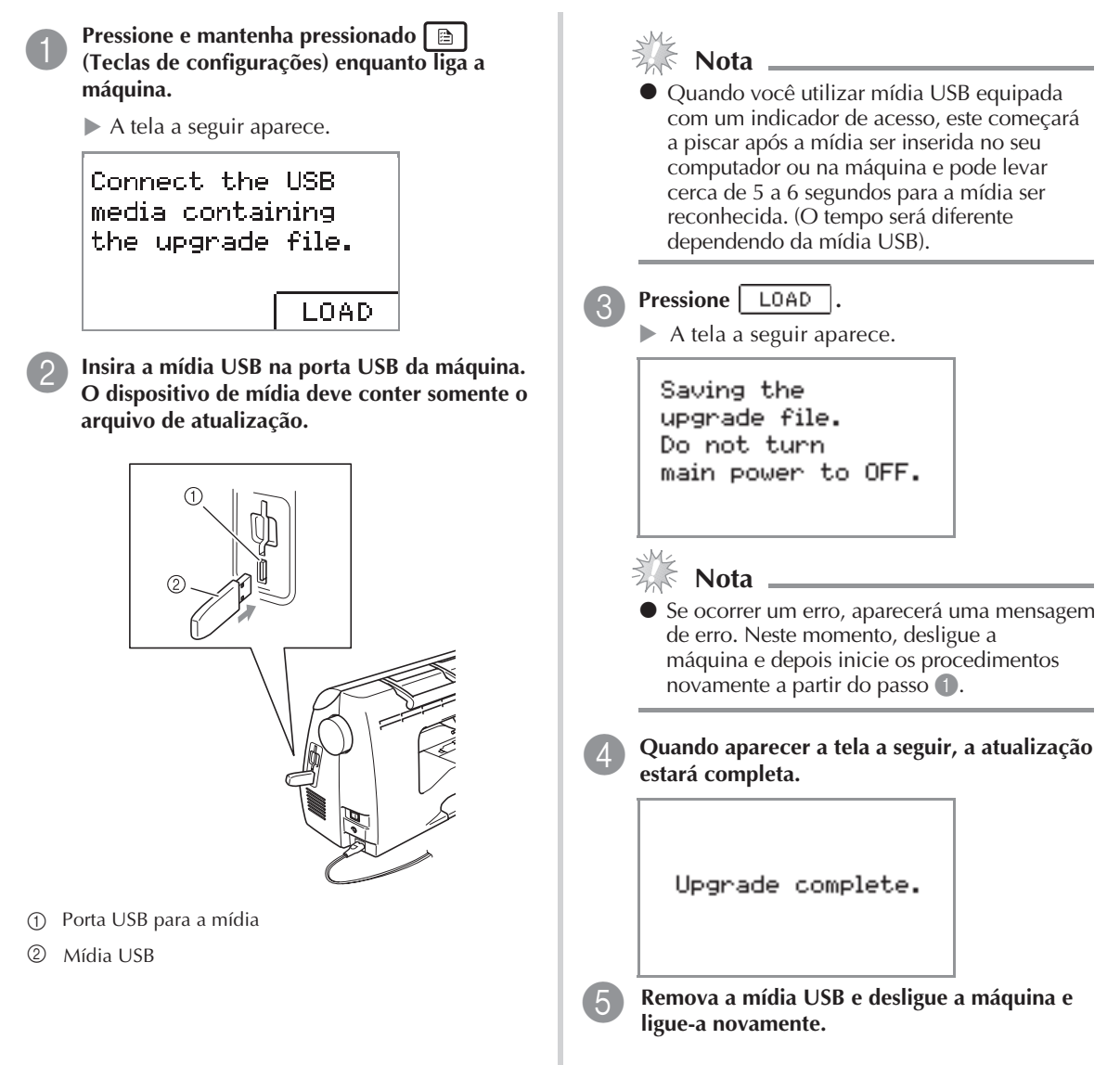

XE7340-001 Printed in China 885-U40/U41/U42